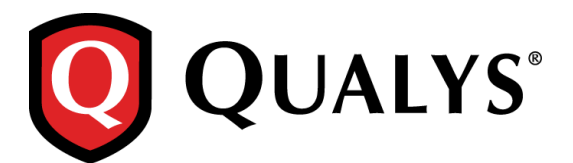

# **Qualys Cloud Suite 2.27**

We're excited to tell you about improvements and enhancements in Qualys Cloud Suite 2.27.

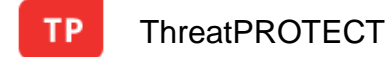

[New Dashboard for WannaCry and Shadow Brokers](#page-1-0)

Qualys Cloud Suite 2.27 brings you many more Improvements and updates! [Learn more](#page-2-0)

## **ThreatPROTECT**

TP.

### <span id="page-1-0"></span>**New Dashboard for WannaCry and Shadow Brokers**

We have now added a new dashboard to the template library for WannaCry and Shadow Brokers.

Simply navigate to Dashboard > Actions > Create New Dashboard and select WannaCry and Shadow Brokers from the template library.

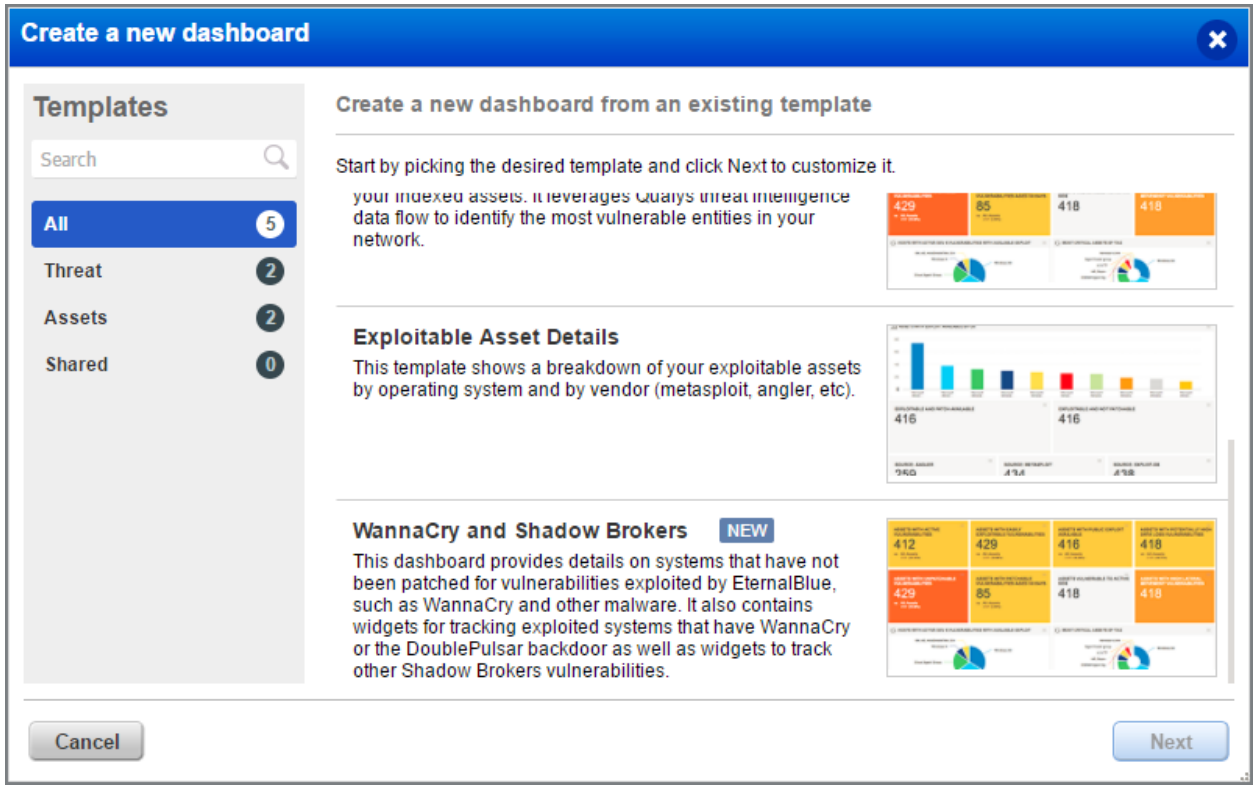

For more information on how Qualys helps to protect your organization against similar threats, refer to:

[https://blog.qualys.com/technology/2017/05/23/digging-into-wannacry-details-answers-to-your-burning](https://blog.qualys.com/technology/2017/05/23/digging-into-wannacry-details-answers-to-your-burning-questions)[questions](https://blog.qualys.com/technology/2017/05/23/digging-into-wannacry-details-answers-to-your-burning-questions)

### <span id="page-2-0"></span>**Issues addressed in this release**

Qualys Cloud Suite 2.27 brings you many more improvements and updates.

# AV

### AssetView

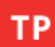

# ThreatPROTECT

- FIM and IOC icons are now shown properly in the Modules column of the Asset tab, wherever applicable.
- While adding a widget, search query for Updated Date (updated < now-1d) now displays appropriate results.
- Now inclusive and exclusive range search formats show successful search results.
- While configuring a dashboard widget, the preview now loads properly even if the widget title is not defined.

### **SAQ** Security Assessment Questionnaire

• Templates for NIST 800-53 rev4 are now available in the SAQ library.

### **CA** Cloud Agent

- Cloud Agent Asset Summary now displays the updated last checked-in date once an inventory scan completes.
- The Cloud Agent Linux install guide is updated to provide steps for resolving SSL communication errors thrown while communicating with the Qualys Platform from RHEL 5.4.
- Cloud Agent System Information now displays the correct disk and memory size of an Asset.
- Updated Cloud Agent Platform Availability matrix in our Cloud Agents documentation with the latest information on supported versions and platforms. You'll find the platform matrix in CA online help, CA Installation Guides and CA Getting Started Guide.

#### **MD** Malware Detection

 Users can now scan up to 1,000 pages per site with the standard Qualys Malware Detection service.

#### **WAS** Web Application Scanning

You can now successfully save the edited and reconfigured Global Settings.